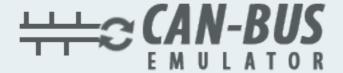

## USER MANUAL ADBLUE EMULATOR FOR VOLVO

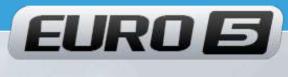

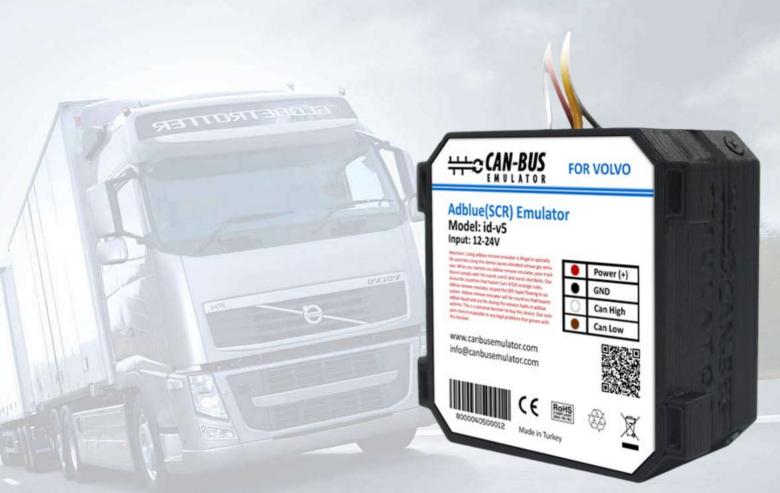

- www.canbusemulator.com/en
- +90 530 937 46 36
- erenakarsubasi

## Installation Emulator For Volvo Euro 5

- 1. Switch off the ignition!
- 2. Hood up. Find the junction box under hood on the right side (passenger side). The top jack plug is Yellow. Disconnect this jack plug, carefully move it aside as to not interfere. On the side of the jack plug should be written SCR.
- 3. Remove the F10 fuse on the central passenger fuse box.
- 4. Demount the instrument panel to the left on the steering tube.
- 5. Demount the blind plug labeled OBD. There is blue diagnostic connector under the blind plug.
- 6. The wires, which are go from the jack plug of the cable, are followings: one black wire, two white wires, and twisted-pair wire of the blue and purple wires (this is CAN line): -Connect black wire to the (+) wire of the emulator (it is (+) at start up ignition)
  - -connect any of the white wires to the (-) wire of the emulator (it is (-))
  - -connect the purple wire (from the twisted-pair wire) to the emulator wire CAN L -connect the blue wire (from the twisted-pair wire) to the emulator wire CAN
- 7. Separate the wires to avoid short circuit, and turn on the ignition. If the level of the AdBlue (50 or 75%) in the tank has appeared on the keyboard, it means that all connections were done correctly. Solder (or put a heat shrinkable crimp barrel), then insulate wires by a friction tape.
- 8. Fasten the emulator by the cable strap to not dangle.
- 9. If any failure occurs, the "Check" lights up, and then, go out in course of time. If there is no any failure, the indicator "check" does not light up.

| Renault Volvo | ON      |
|---------------|---------|
|               |         |
|               | 1 2 3 4 |

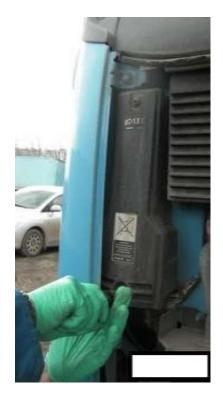

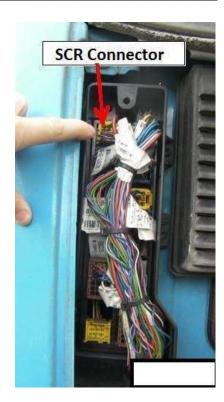

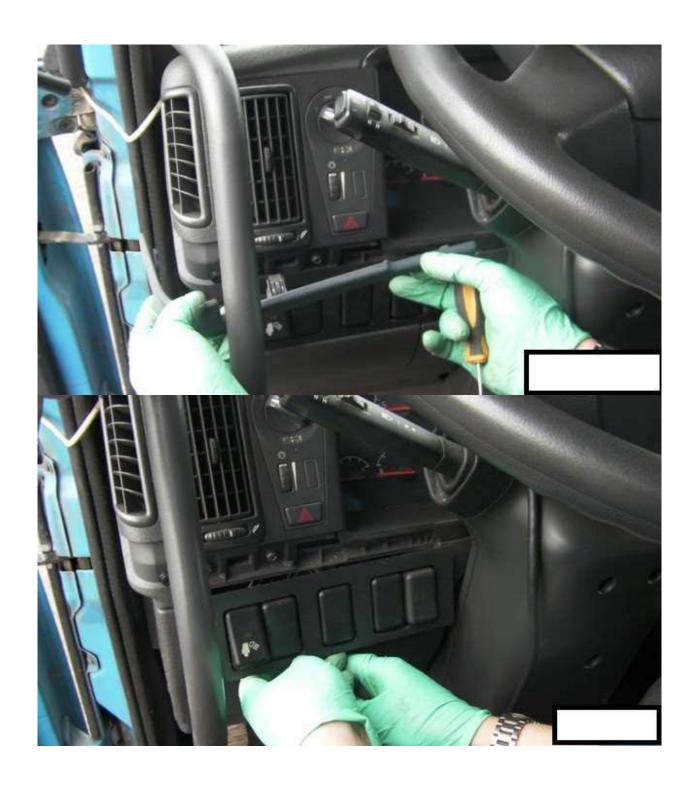

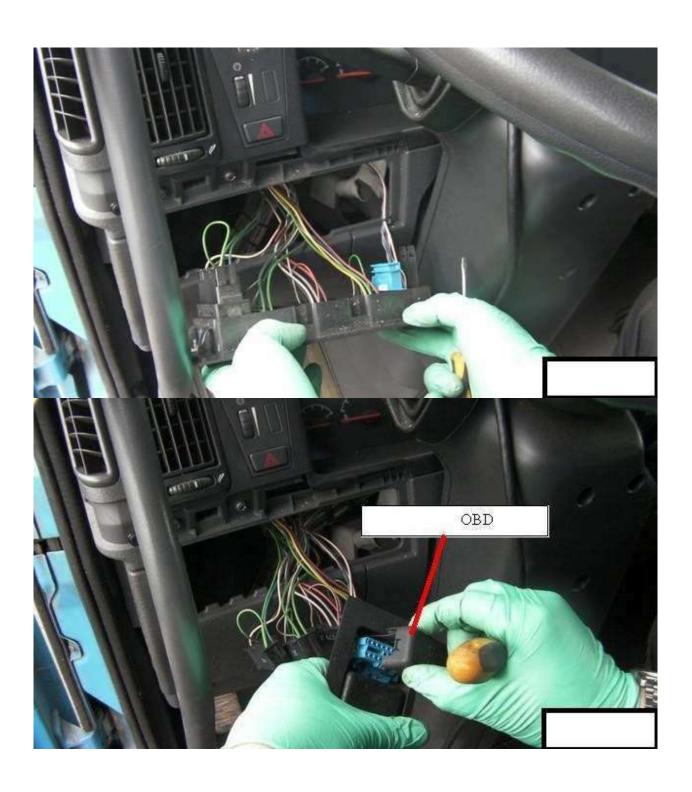

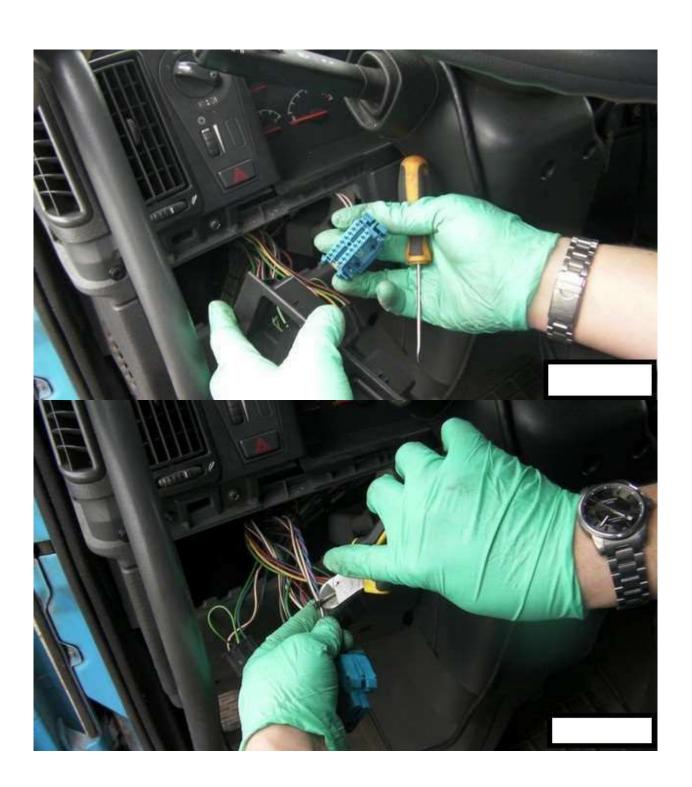

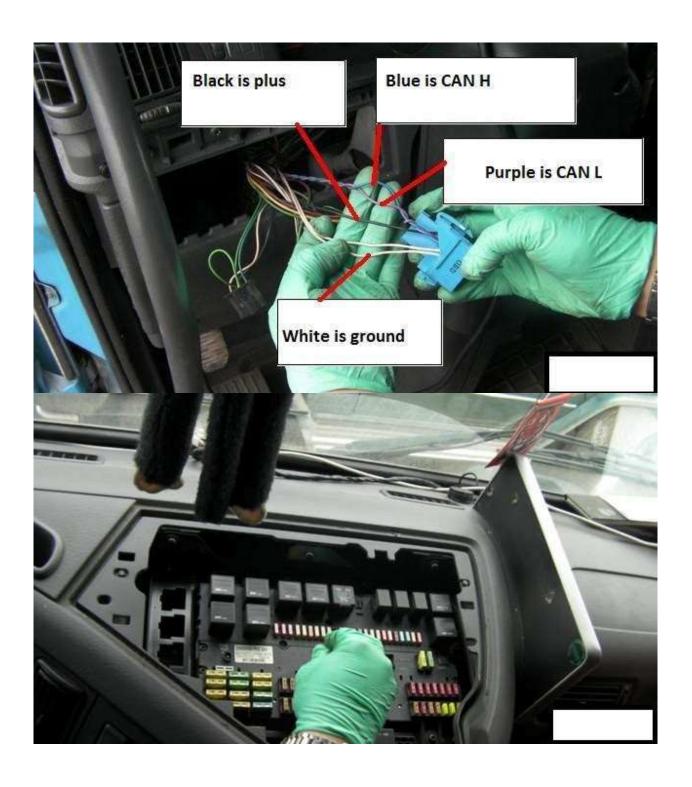

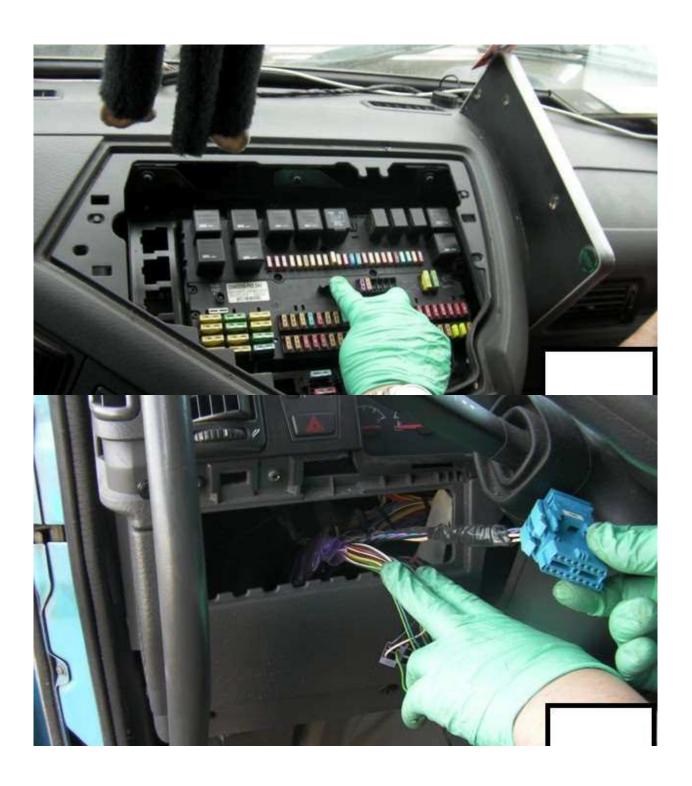